# 实验 数字光纤通信系统信号眼图测试

#### 一. 实验目的

1.了解眼图产生的基础,根据眼图测量数字通信系统性能的原理;

2.学习通过数字示波器调试、观测眼图;

3.掌握判别眼图质量的指标;

4.熟练使用数字示波器和误码仪。

#### 二. 实验原理

眼图是估计数字传输系统性能的一种十分有效的实验方法。这种方法已广泛应用于 数字通信系统,在光纤数字通信中也是评价系统性能的重要实验方法。眼图是在时域进 行的用示波器显示二进制数字信号波形的失真效应的测量方法。图 2.1 是测量眼图的装 置图。由 AV5233C 误码仪产生一定长度的伪随机二进制数据流(AMI 码、HDB3 码、RZ 码、NRZ 码)调制单模光产生相应的伪随机数据光脉冲并通过光纤活动连接器注入单模 光纤,经过光纤传输后,再与光接收机相接。光接收机将从光纤传输的光脉冲变为电脉 冲,并输入到 AV4451 (500MHz)示波器,示波器显示的扫描图形与人眼相似,因此称为 眼图。

用眼图法测量系统时应有多种字型,可以采用各比特位上0和1 出现的概率相等的 随机数字信号进行测试。AV5233C 误码仪用来产生伪随机数字序列信号。在这里"伪随 机"的意义是伪随机码型发生器产生 N 比特长度的随机二进制数字信号是数字序列在 N 比特后发生重复,并不是测试时间内整个数字序列都是随机的,因此称为"伪随机"。 伪随机序列如果由 2 比特位组成, 则共有四种组合, 3 比特数字信号有 8 种组合, N 比 特数字信号有 2"个组合。伪随机数字信号的长度为 2"-1,这种选择可保证字型不与数据 率相关。例如 N 可取 7、10、15、23、31 等。如果只考虑 3 比特非归零码, 应有如图 2.2 所示的 8 种组合。将这 8 种组合同时叠加, 就可形成如图 2.3 所示的眼图。

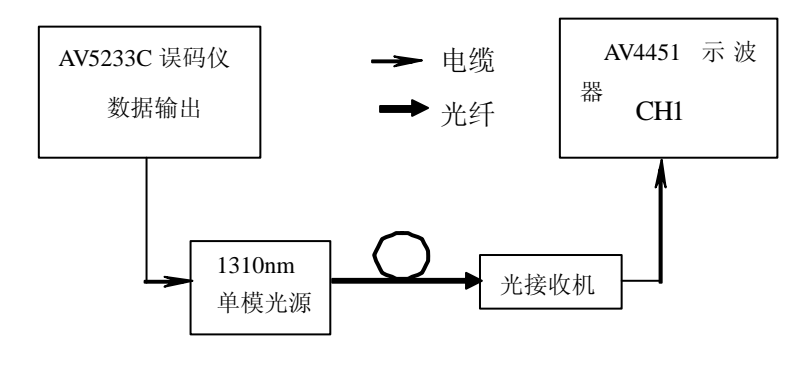

图 2.1 眼图测量装置

许多数字通信系统的重要性能可以从眼图测试中得到。为了理解眼图测量原理,考 虑图 2.4 所示简化的眼图,可以得到关于信号幅度失真、定时抖动和系统上升时间等系 统性能参数。

接收信号的最佳取样时间是纵向眼开度最大的时刻 t1。理想情况下 V2- V1=0,纵向 眼开度为 1。由横向眼开度确定的时间宽度定义了不会由于码间干扰产生误码的时间范 围Δt。眼开度受噪声和码间干扰的影响,从眼图的张开度可以估计出码间干扰的大小, 判决时刻过门限失真量的大小以及定时抖动等。

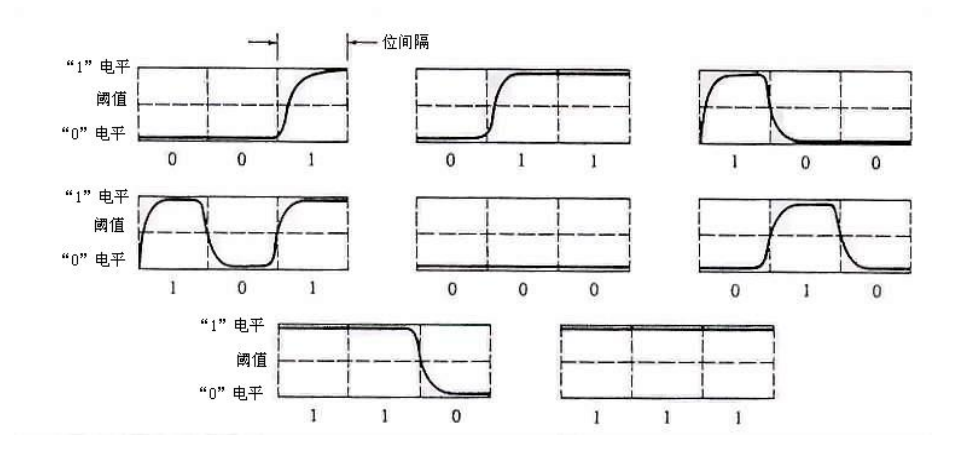

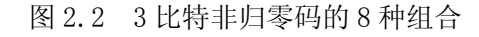

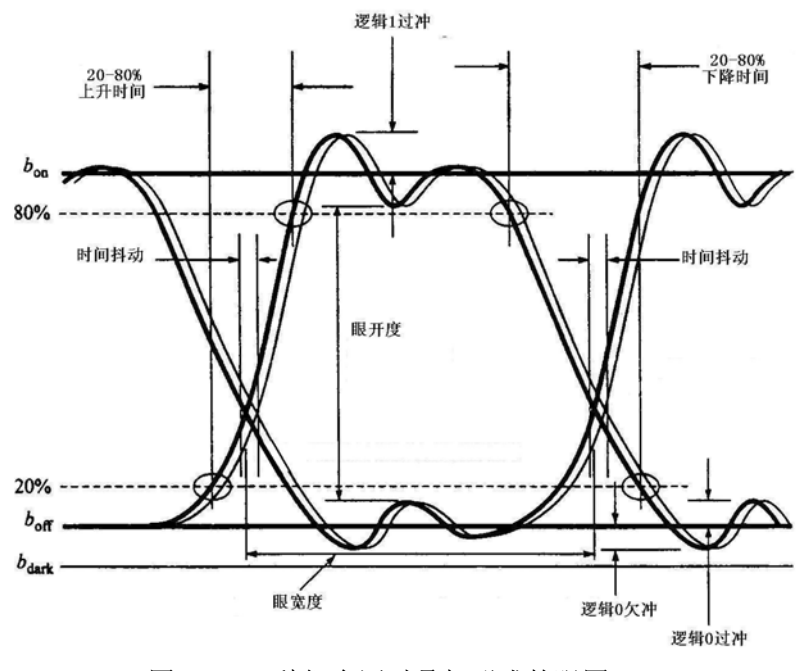

图 2.3 8 种组合同时叠加形成的眼图

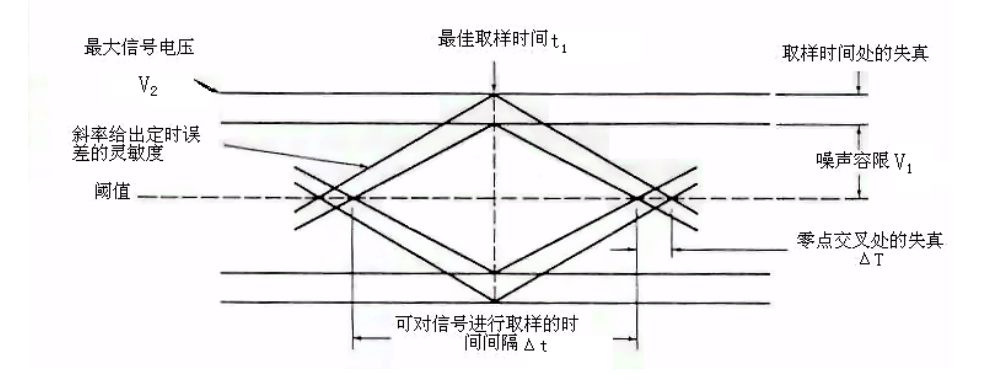

图 2.4 简化的眼图

数字信号系统的幅度噪声会使眼开度减小,纵向眼开度的高度 Ymax 与最大信号电 平 V2 定义了最大的幅度畸变。眼闭合度越大(纵向眼开度越小),说明正确判断信号中 "1"与"0"越困难。在最佳取样时间 t1 处的眼开度的大小定义了系统的噪声容限。

$$
\mathbb{4} \bar{p} \mathbb{4} \mathbb{R}^{-1} \frac{V_1}{V_2} \times 100\%
$$
 (2-1)

取样时间改变时,眼图边线的斜率定义了系统时间误差的灵敏度:当斜率较小时, 时间误差的概率增加。在光纤系统中由于接收机噪声和光纤的脉冲畸变,会产生时间抖 动。如果取样时间正好在信号电平与判断阈值水平相交的时刻的中点,则判断阈值电平 处失真量ΔT 表示了时间抖动大小,用百分率表示为:

$$
\hat{\Xi} \overrightarrow{H} \overrightarrow{H} = \frac{\Delta T}{T_b} \times 100\%
$$
 (2-2)

式中 T。是一个比特的时间间隔。

通常上升时间定义为上升沿从幅度的 10%上升到幅度的 90%所需要的时间。当进行 光信号的测量时,这些点经常由于噪声和抖动效应变得模糊,因此我们更经常用比较清 晰的 20%~80%幅度作为测量值,并用以下近似关系将 20%~80%上升时间变换为 10%~ 90%上升时间:

$$
T_{10-90} = 1.25 \times T_{20-80} \tag{2-3}
$$

下降时间的测量与变换关系与上升沿时间类似。

如果理想的随机数据流通过一个理想的线性系统,所有眼图开度应是相同的,并且 保持对称。而如果信道传输过程中存在任何非线性效应都会使眼图产生不对称。

用示波器对伪随机数字序列进行观察时,示波器的扫描周期应取为 Te或 Te的整数 倍,即扫描频率取为 1/T。或 1/NT。。当示波器扫描频率和信号速率的比改变时,并列的 眼睛可以多些或少些。当扫描周期为 T。时,示波器的扫描图形与一只人眼相似,当扫描 周期取为 NT。时,并列的眼睛为 N 个。

#### 三. 实验设备

1. AV4451 数字示波器 1 台

2.AV5233C 误码仪 1 台

3. AV38121A 单模调制光源 1 台 (1.31μm)

4.AV29116 光接收机 1 台

5.同轴电缆两根、光纤跳线一根

### 四. 实验步骤

1.实验装置连接:

(1) 按照图 2.1 所示将误码仪、光源、光接收机、示波器连接好。其中误码仪数 据输出口与光源后面的"外调制"口由电缆连接;示波器入口通过 75Ω/ 50Ω 阻抗变换 器与光接收机输出相连接。

(2) 用光纤跳线将光源的输出端与光接收机的输入端相连。

(3)打开各仪器开关,预热大约十分钟,注意将光源面板上的调制方式设为外调制。 2.眼图实验:

(1) 用不同码率观测眼图

a. 将误码仪的"速率"设置为 2M,"图形"设置为 2<sup>15</sup>-1,"码型"设置为 NRZ(非 归零码)。对示波器按下"自动刻度"键,开始观测波形。

b. 按屏幕下方"DISP"键,将屏幕右上方"Display Mode"由"Averaged"变为 "Normal",再按 TIMB 键,若此时波形过宽,可按屏幕右方的"SEC/DIV"键,调节 示波器面板右下方的旋钮或直接从屏幕右方的数字键输入扫描时间,如用数字键输 入,建议设置为 200ns/div(按下 200,再按"nsec"键; 若"速率"设置为 8M, 则扫 描时间建议设置为 50nS/div;34M 则为 10ns/div)。

c. 设置好扫描时间后,选中"DELAY",逆时针转动旋钮,将伪随机二进制序列的 起始点调出屏幕后,便可看到眼图。

d. 再换用不同码率(8M、34M)观测,其中当码率为 34M 时, "图形"应设置为  $2^{23}-1$ 。

(2) 确定噪声容限:按屏幕下方的"ΔV"键,再按屏幕右方最上面的"Vmarkers" 打开处于"Chan 1"状态。按下"Marker 1 POSITION"对应键使其处于高亮,转动 旋钮使光标移到如图 2.4 所示的眼图的上(下)眼皮内侧, 电压值为 V1。用同样方法 使"Marker 2 POSITION"光标处于上(下)眼皮外侧,电压值为 V2。在波形下方会 自动显示出 V1、V2 , 记录下其值。由式(2-1)求出噪声容限。

(3) 时间抖动测试:按屏幕下方的"ΔT"键,再按屏幕右方最上面的"Tmarkers" 使其处于"Chan 1",用类似步骤(2)的方法调节"START MARKER"和"STOP MARKER" 使两时间基线处于如图 2.4 所示的ΔT 处,读出ΔT 值。再用同样方法测出图 2.4 中 的 Tb 值。由式(2-2)求出定时抖动。

(4) 上升、下降时间的测量:

再次使用"ΔV"键,按屏幕右下方的"Auto Top-Base",再按屏幕右方的自动放 置V 光标的键:无论光标在何处, 如果"0-100%"键被按下, 光标将立即移到波形的 0% 和 100%处,再按一次, 功能菜单将移到"10-90%"处, 同样, 将光标移到"20-80%"之 后,按下"ΔT"键,分别移动两条时间轴光标到电压线与波形相交处,读出此时的ΔT, 即为上升时间,再由式(2-3)求出 T10-90, 同样方法可以求出下降时间。

## 五. 实验报告要求

1.按照表 2.1 格式列出测试结果;

2.分析如果光纤总色散变大,眼图将如何变化?

3.分析如果传输速率变大,眼图将如何变化?

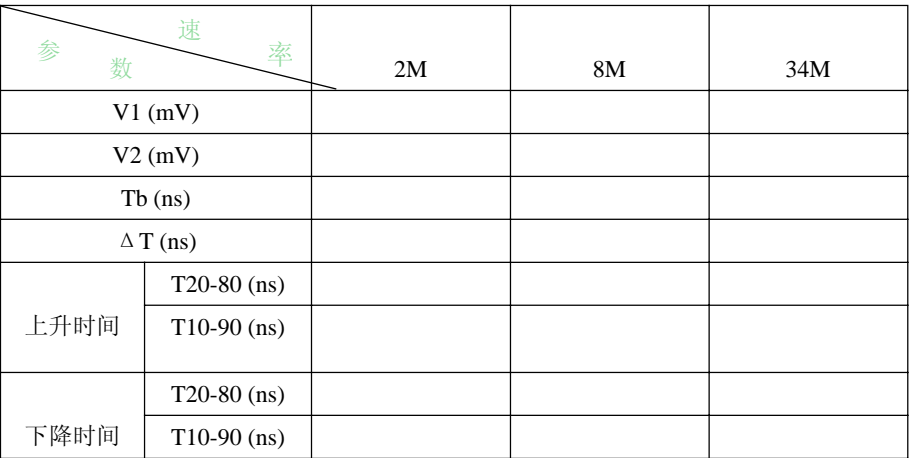

表 9.1 实验数据记录